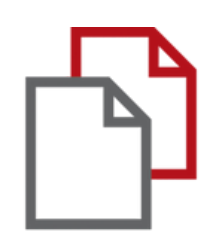

# StrikePlagiarism.com and Moodle

# Benutzerhandbuch für Lehrkräfte

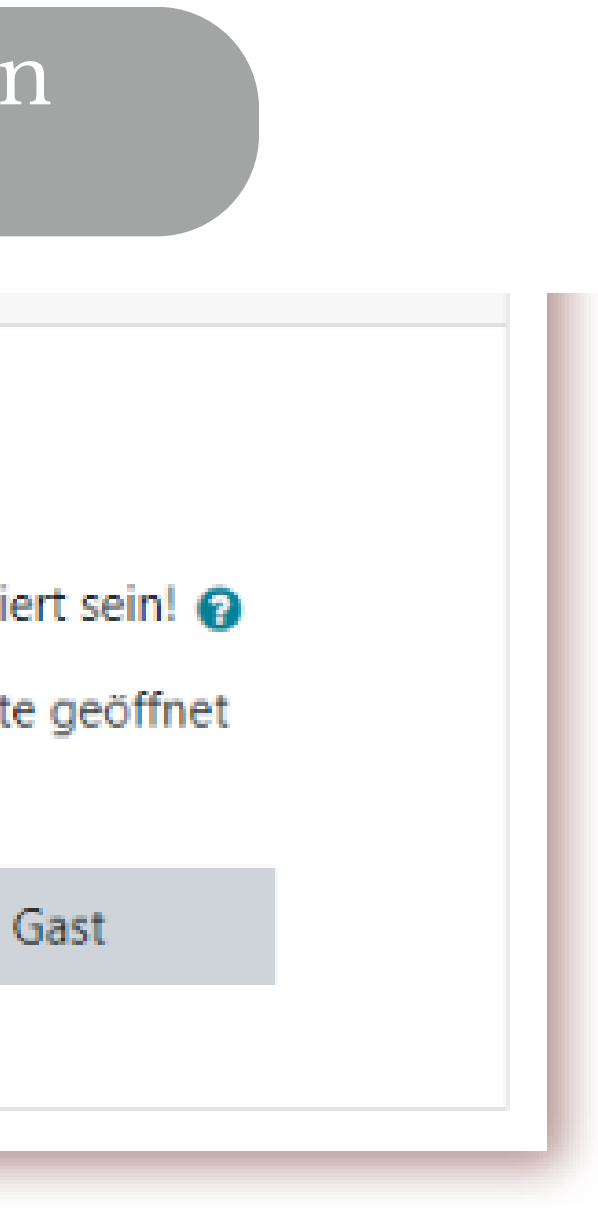

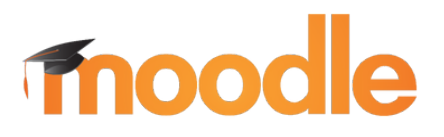

#### Melden Sie sich als Lehrer in Moodle an.

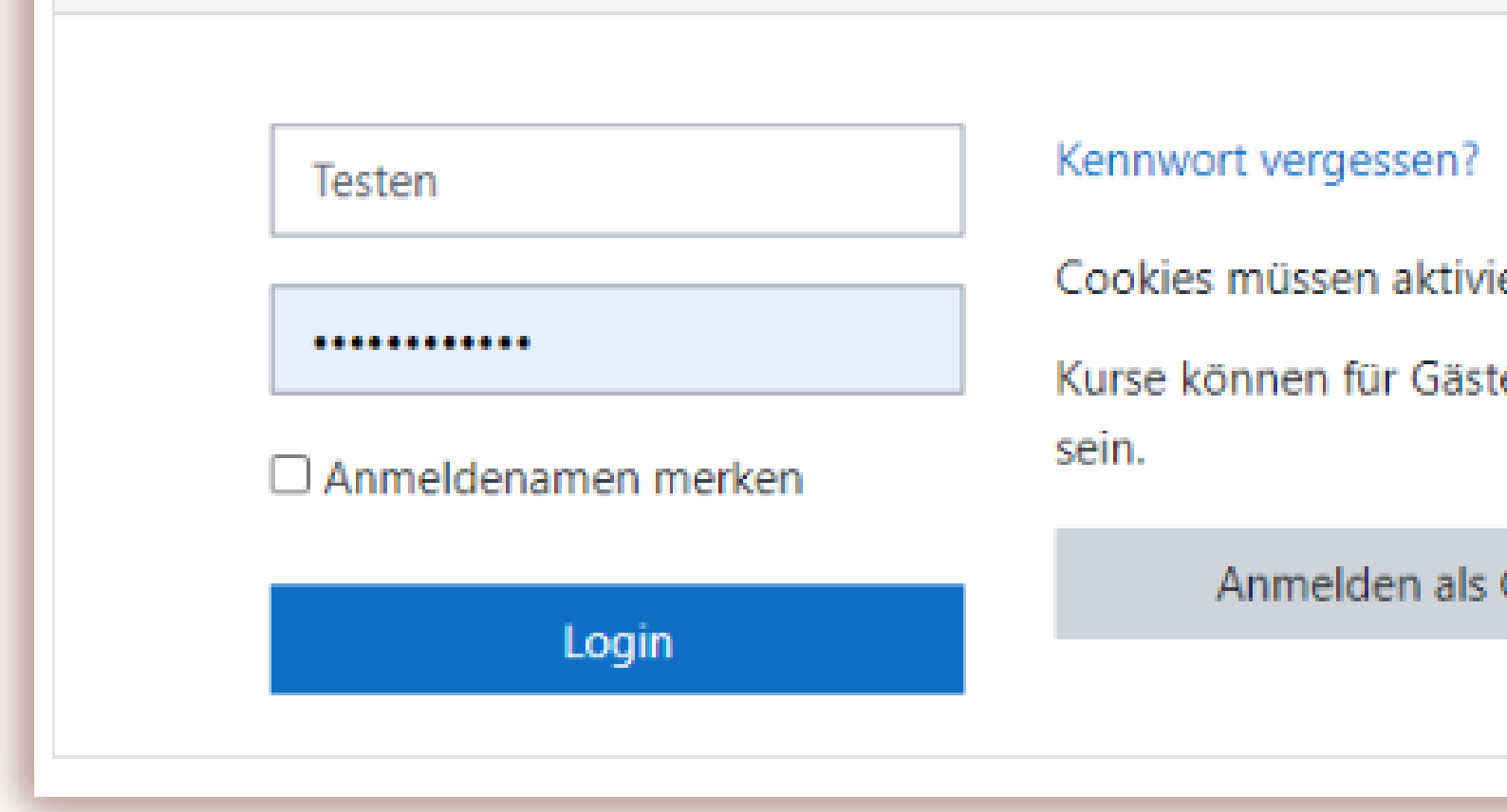

#### Nach der Erstellung eines Kurses erstellt der Lehrer die Aufgaben für die Schüler, legt die Fristen und andere Parameter fest.

## moodle

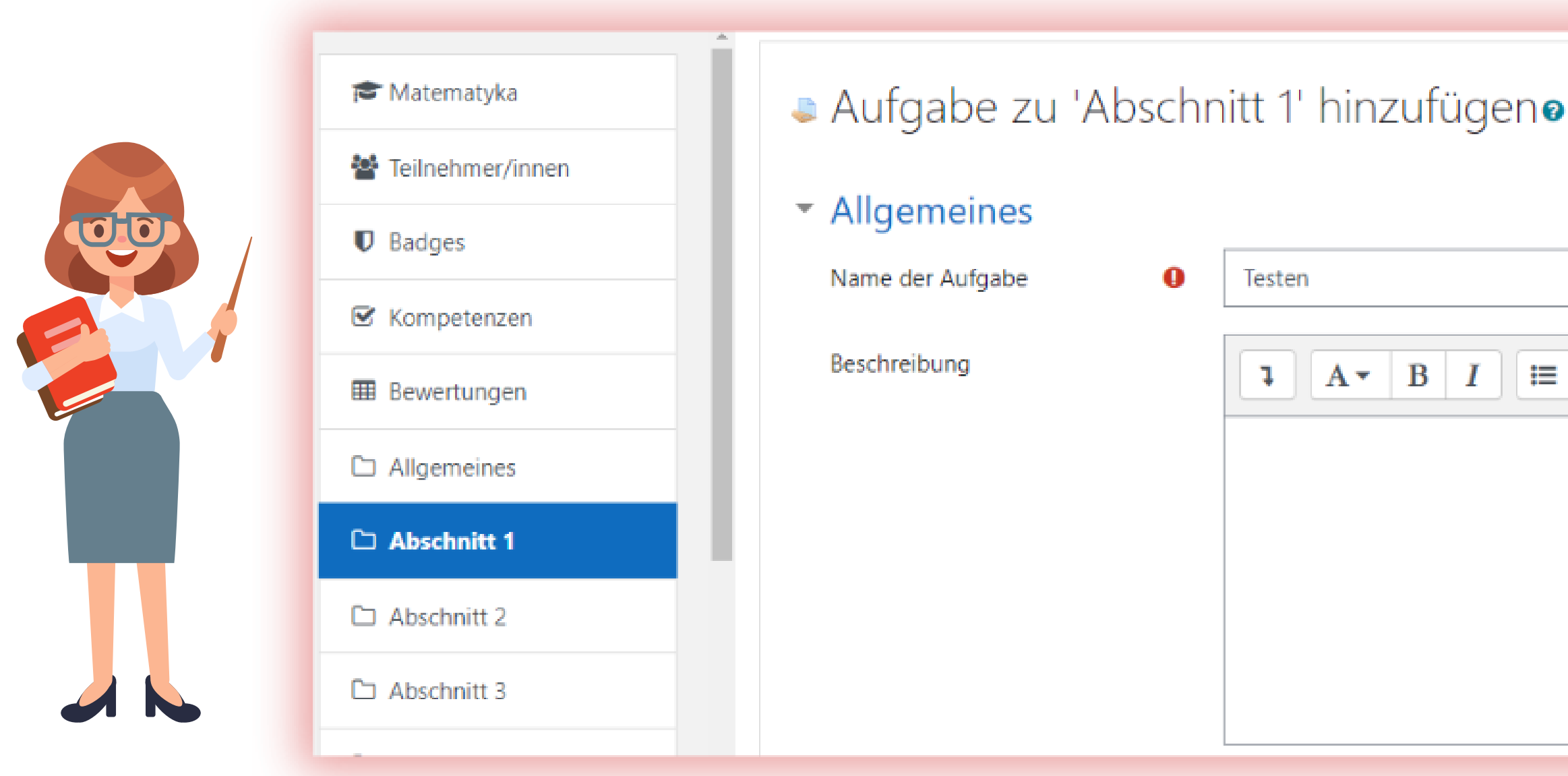

### **LEHRERLEITFADEN**

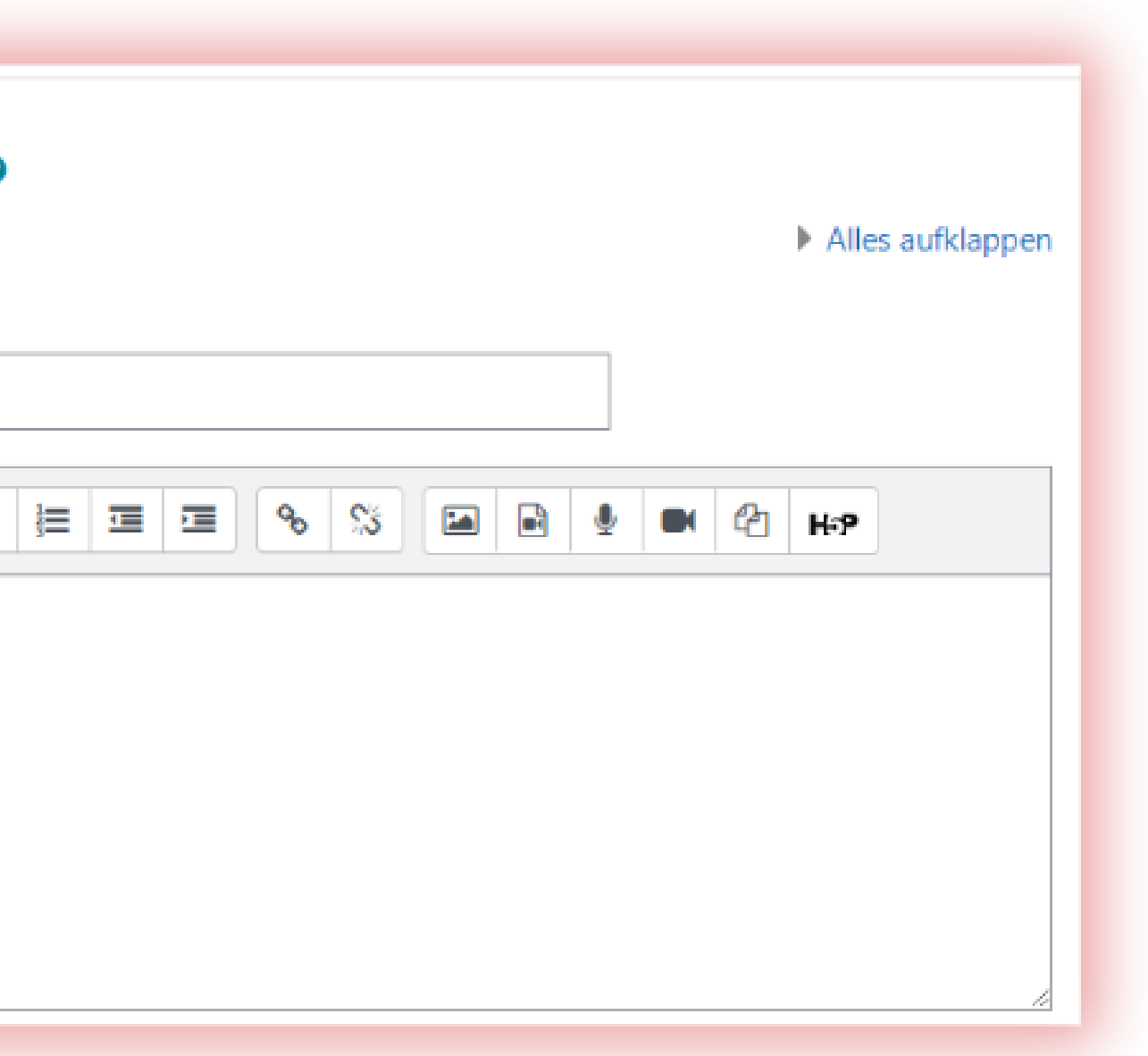

# moodle

#### ▼ StrikePlagiarism.com-Plugin

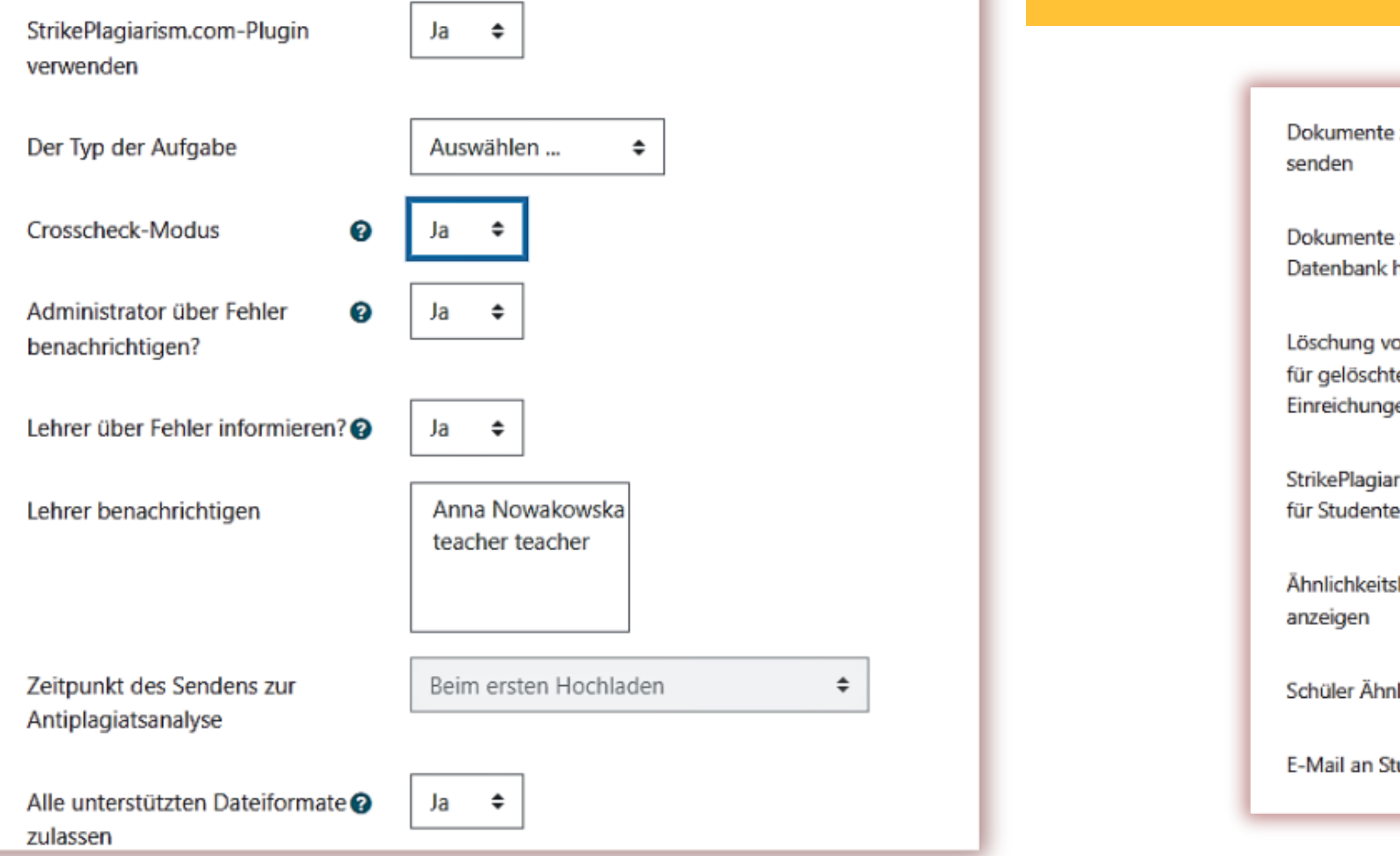

#### **LEHRERLEITFADEN**

#### Speichern und zum Kurs

#### Speichern Sie die StrikePlagiarism.com-Plugin-Einstellungen nach der Anpassung

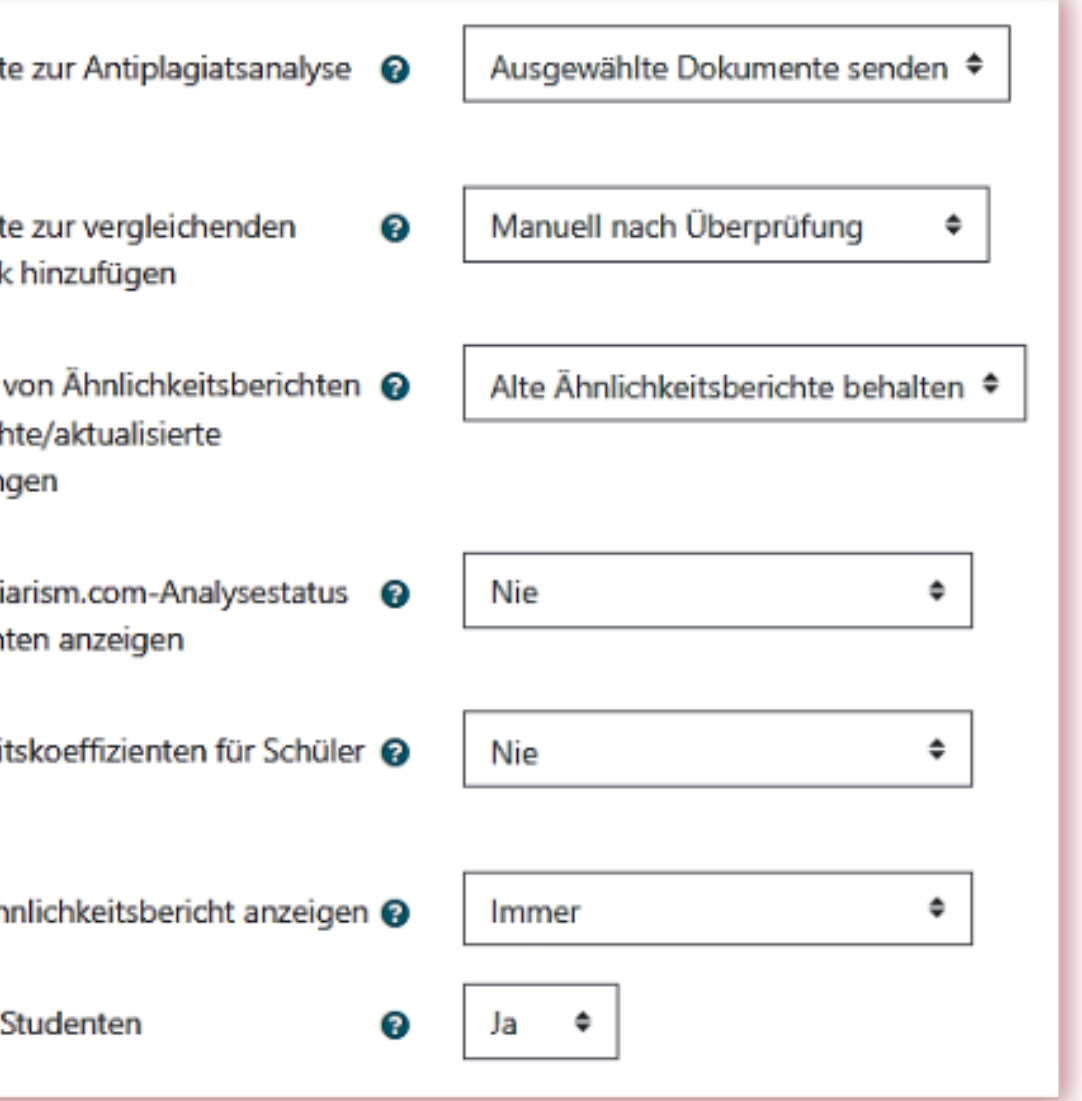

Speichern und anzeigen

Abbrechen

#### Der Schüler erhält die Aufgabe von seinem Lehrer und lädt die Arbeit hoch.

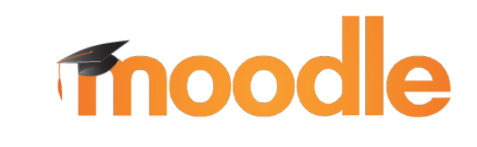

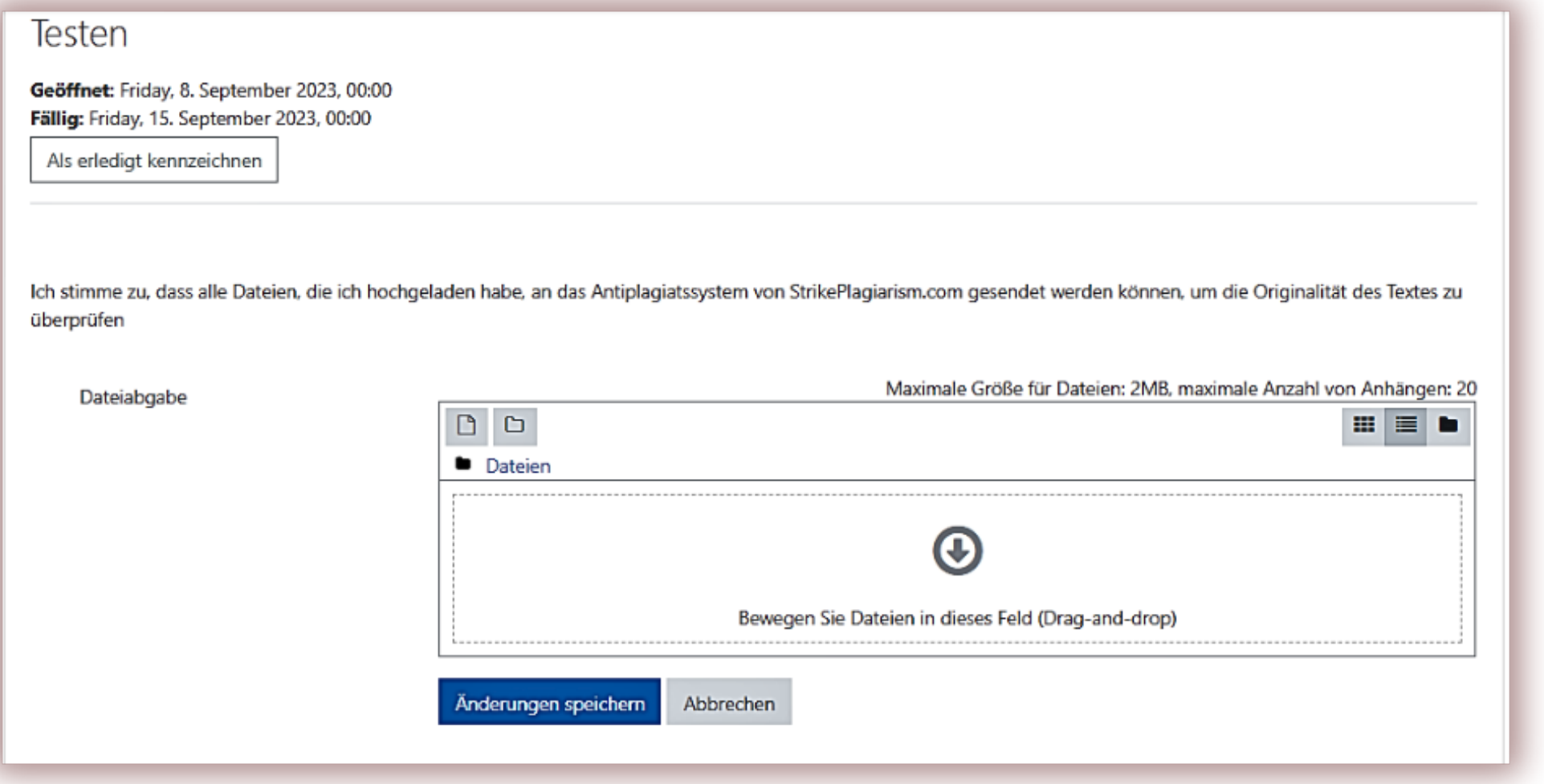

#### Der Student kann den Status der Einreichung sehen.

#### Testen

Geöffnet: Friday, 8. September 2023, 00:00 Fällig: Friday, 15. September 2023, 00:00

 $\blacktriangleright$  Erledigt

#### Abgabestatus

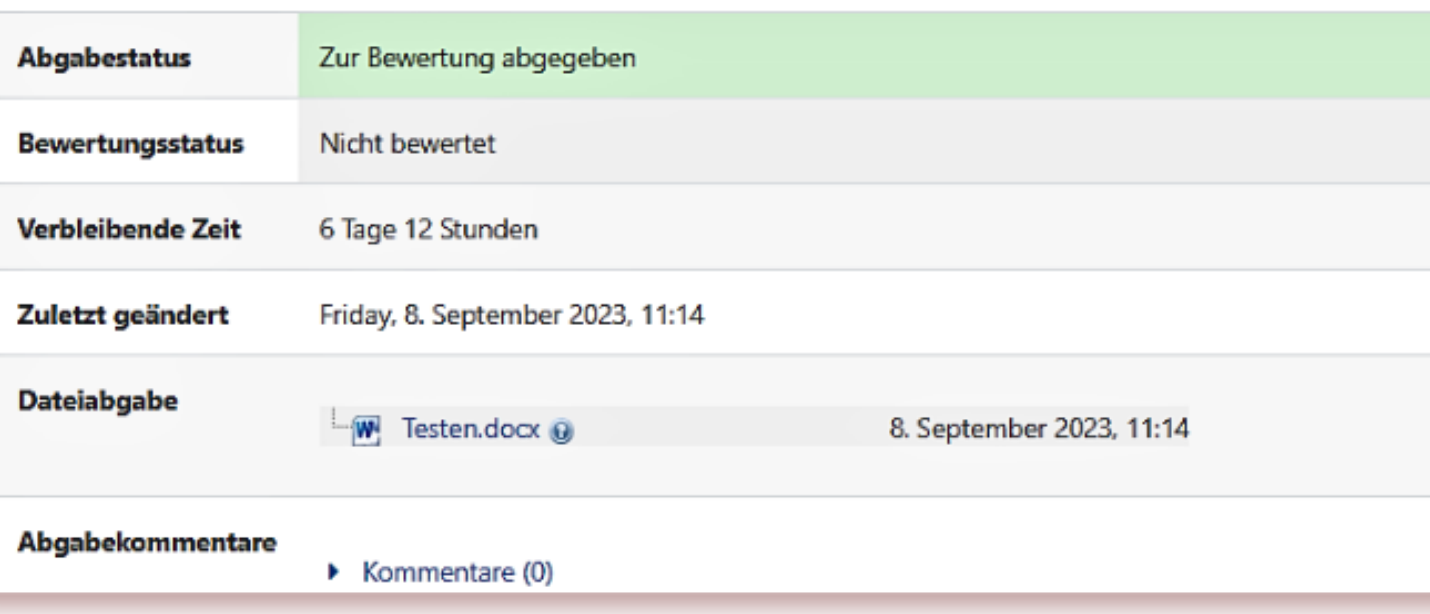

#### **LEHRERLEITFADEN**

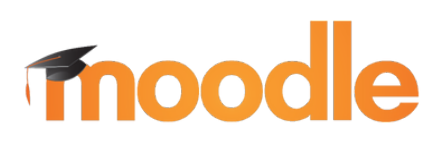

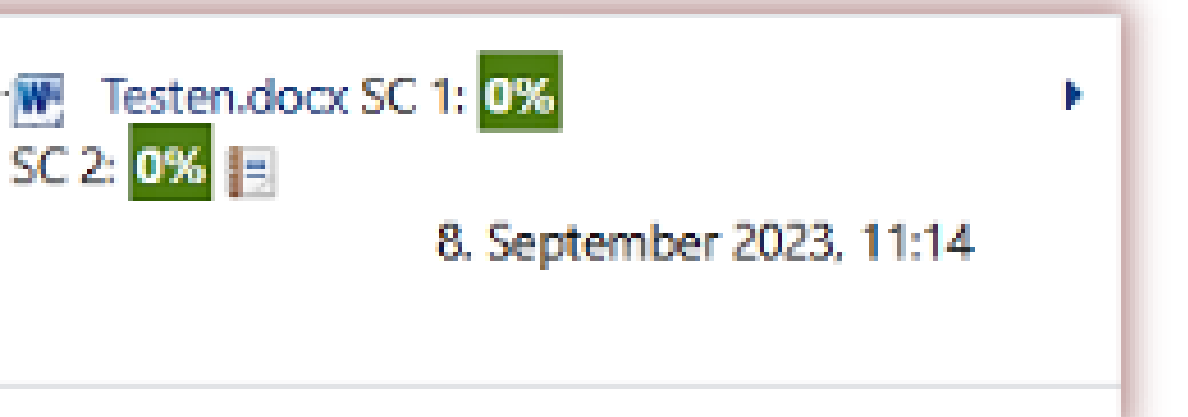

#### Die Lehrkraft sendet das Dokument zur Analyse an StrikePlagiarism.com. Klicken Sie auf die Berichtssymbole, um den interaktiven Ähnlichkeitsbericht zu öffnen.

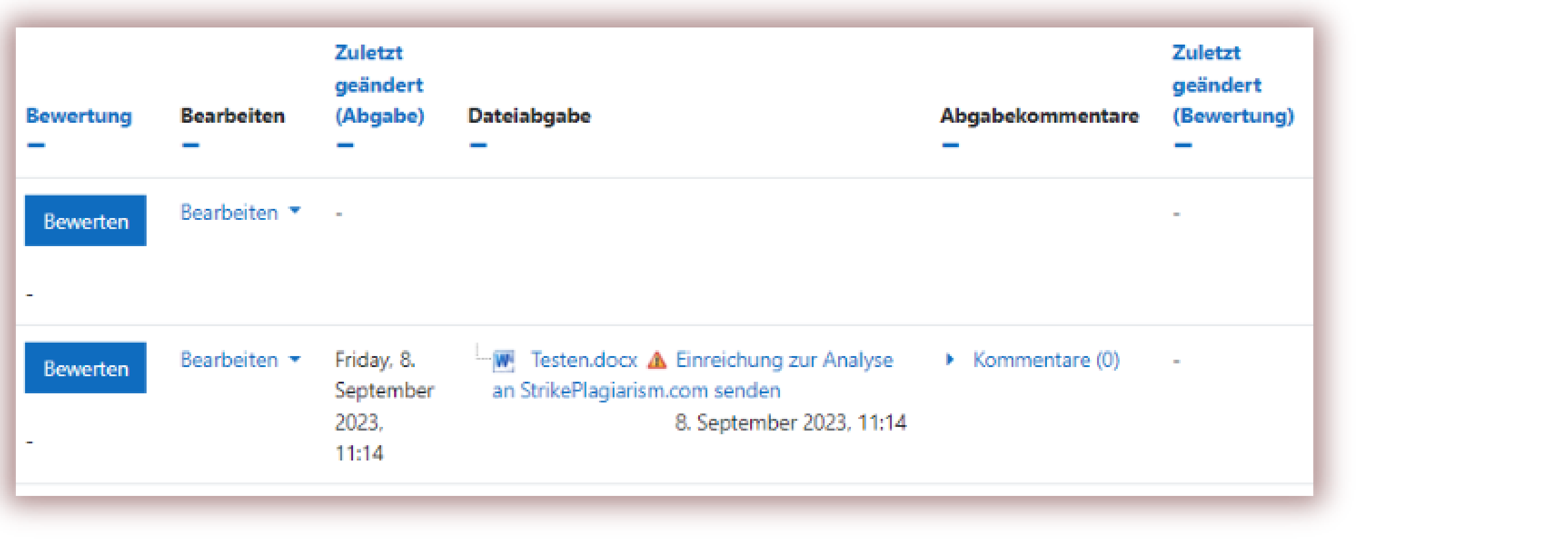

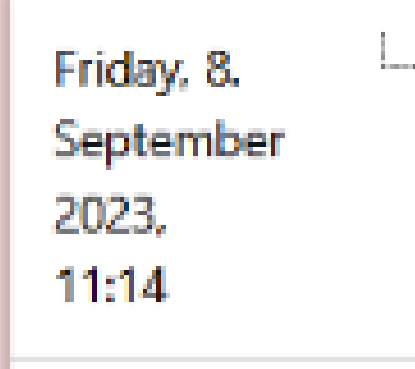

# StrikePlagiarism report

Titel **Testen** Berichtsdatum 08.09.2023 StrikePlagiarism.com **Test Anna** Autor (en) Datum der Änderungen ---Anna **Metadaten**  $\checkmark$ **Warnungen**  $\sim$ 

∼

In diesem Abschnitt finden Sie Informationen zu Textverzerrungen. Diese Verzerrungen im Text können auf MÖGLICHE Manipulationen im Text hindeuten. Verzerrungen im Text können beabsichtigt sein, aber meistens handelt es sich um technische Fehler beim Konvertieren und Speichern eines Dokuments, daher empfehlen wir Ihnen, die Analyse dieses Moduls mit voller Verantwortung anzugehen. Bei Fragen wenden Sie sich bitte an unser Support-Team.

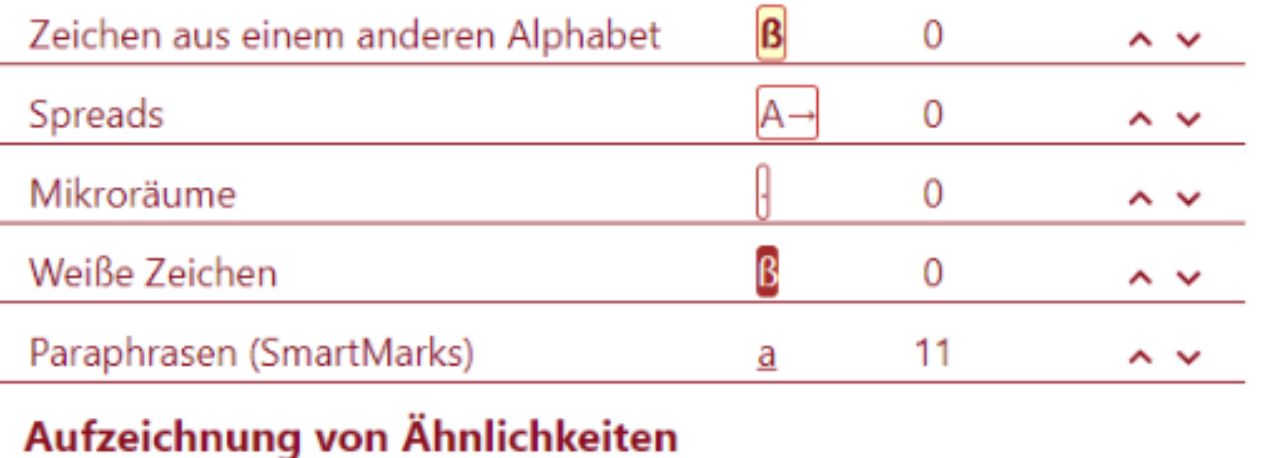

Beachten Sie, dass hohe Koeffizienten nicht automatisch Plagiat bedeuten. Der Bericht muss von einer kompetenten / autorisierten Person analysiert werden.

 $\leq$ Das-Urheberrecht-der-Bundesrepublik Deutschland-umfasst den Teil der deutschen Rechtsordnung, mit dem schöpferische Leistungen - so 骨 genannte Werke -- auf den Gebieten der Literatur, der Wissenschaft und der Kunst geschützt werden.[2-In dieser Funktion regelt es Umfang, Inhalt, Übertragbarkeit und Durchsetzbarkeit der den Werkschöpfern zugewiesenen 囯 (subjektiven) Rechte und Befugnisse. Zum Urheberrecht zählen auch die-verwandten Schutzrechte-(Leistungsschutzrechte), mit denen bestimmte の Leistungen geschützt werden, die in mehr oder minder engem Zusammenhang zur Verwertung von Werken stehen.[3.Systematisch ist das Urheberrecht à Bestandteil des Privatrechts. Das deutsche Urheberrecht ist heute ganz überwiegend im-Urheberrechtsgesetz-(UrhG) aus dem Jahr 1965-kodifiziert.  $\sim$ Besondere Regelungen zu den Verwertungsgesellschaften enthält das-Verwertungsgesellschaftengesetz-(VGG), solche zum Verlagsrecht finden  $\checkmark$ sich im-Verlagsgesetz-(VerIG). Daneben sind die urheberrechtlichen Rechtsverhältnisse auch maßgeblich von Bestimmungen des Grundgesetzes und des Bürgerlichen Gesetzbuchs geprägt. Großen Einfluss auf das deutsche Urheberrecht entfalten zudem die umfangreichen urheberrechtlichen Regelungen des Gemeinschaftsrechts sowie die urheberrechtlichen Staatsverträge. Die ideengeschichtlichen Anfänge des Urheberrechts als eigenständiges, aus dem "geistigen Eigentum-begründetes Recht werden in Deutschland zumeist auf das beginnende 18. Jahrhundert dationt [4.7mmn war iodoch – wie auch im roctlichen Europa – mit

### **LEHRERLEITFADEN**

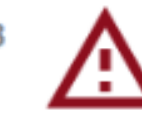

**Speichern | Bewerten** 

Deutsch \*

Sobald die Lehrkraft den Bericht geprüft und benotet hat, klickt sie im Bericht auf die Schaltfläche Einreichen speichern und das Dokument ändert seinen Status.

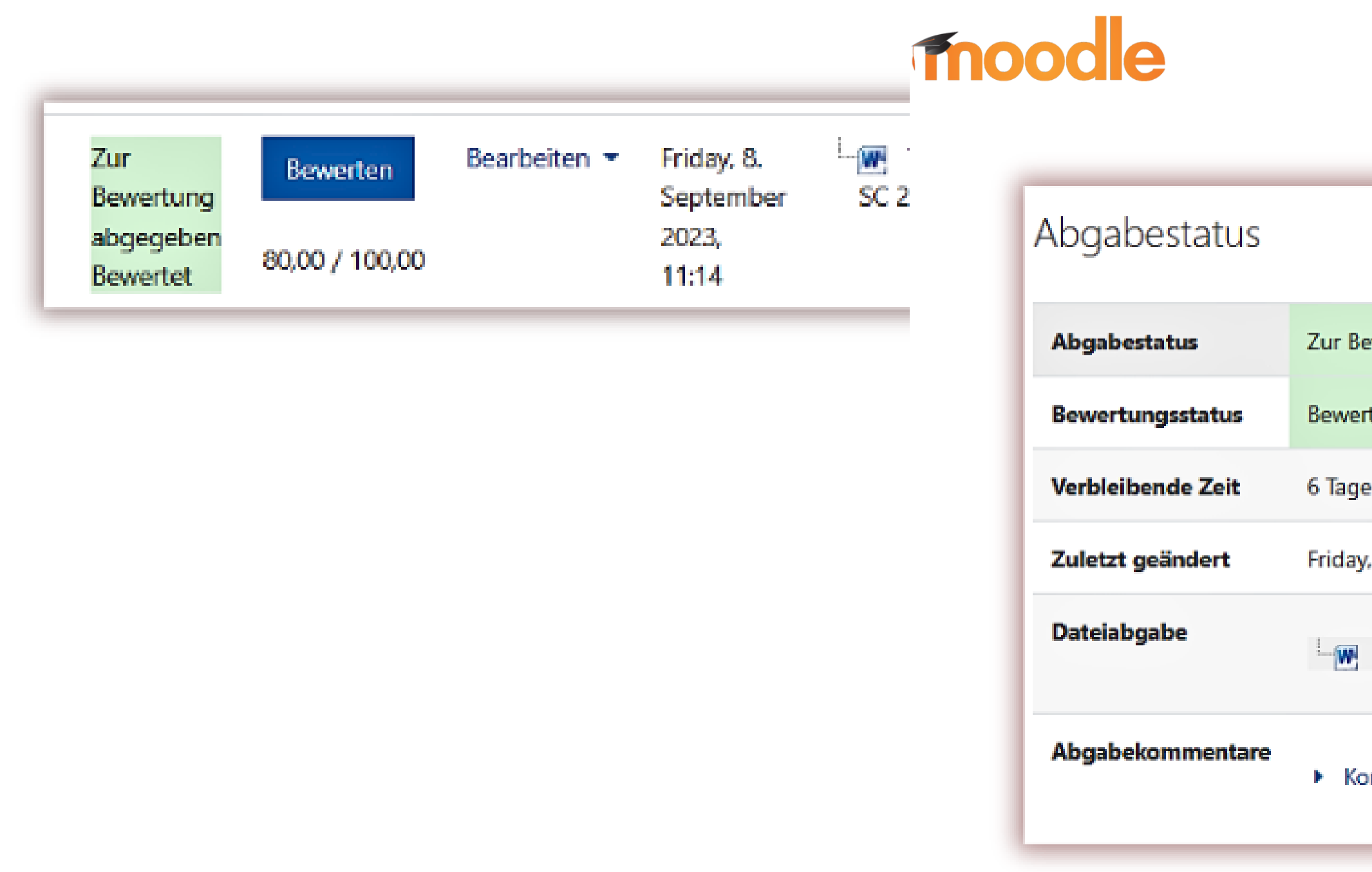

#### **LEHRERLEITFADEN**

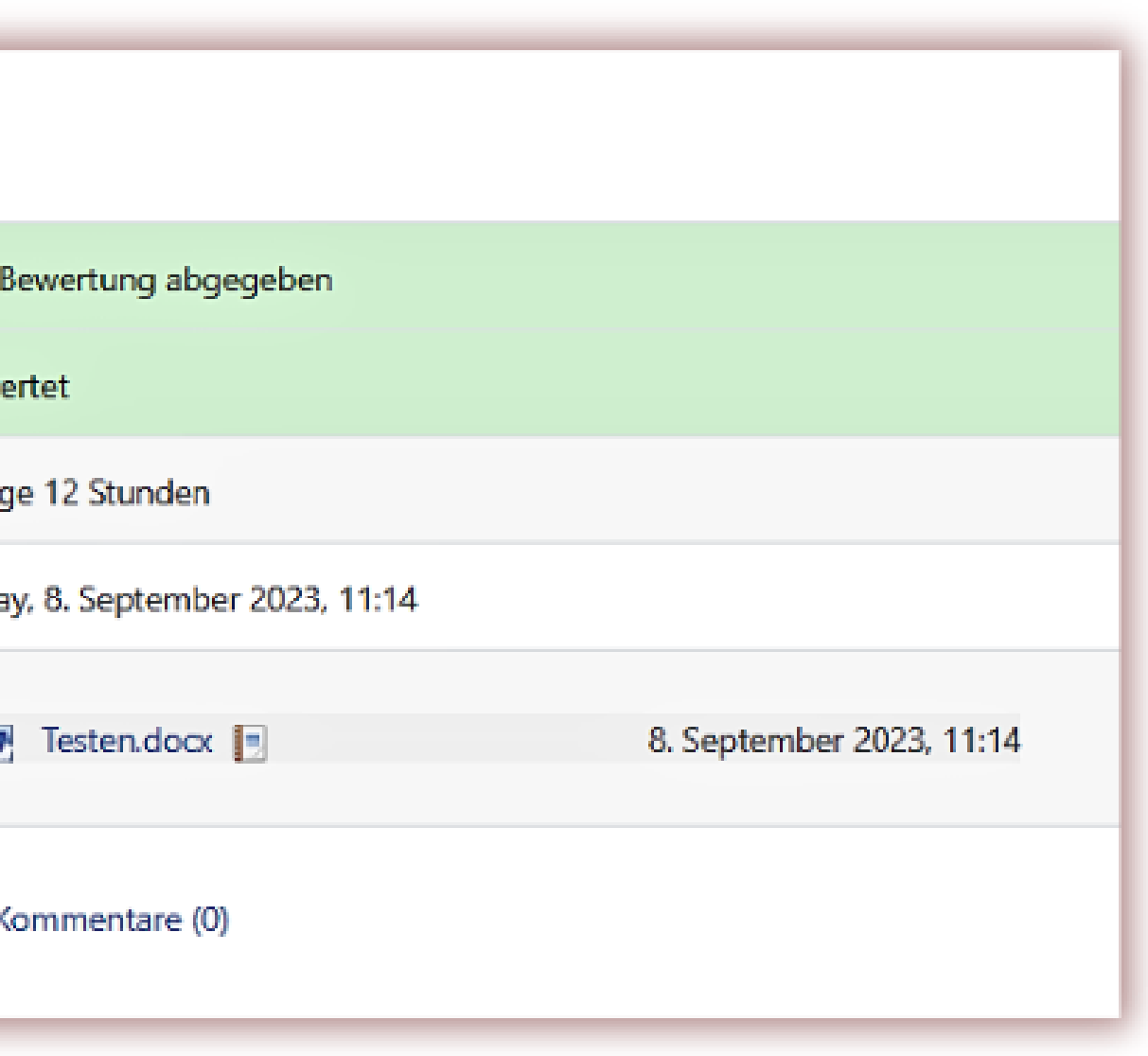

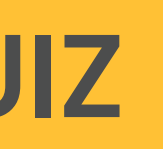

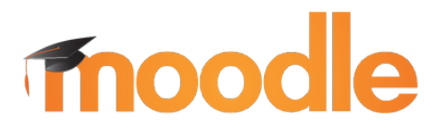

# **ÜBERPRÜFEN DES QUIZ**

Die Lehrkraft ruft den Kurs auf, wählt eine Aktivität oder Ressource aus und fügt ein Quiz hinzu.

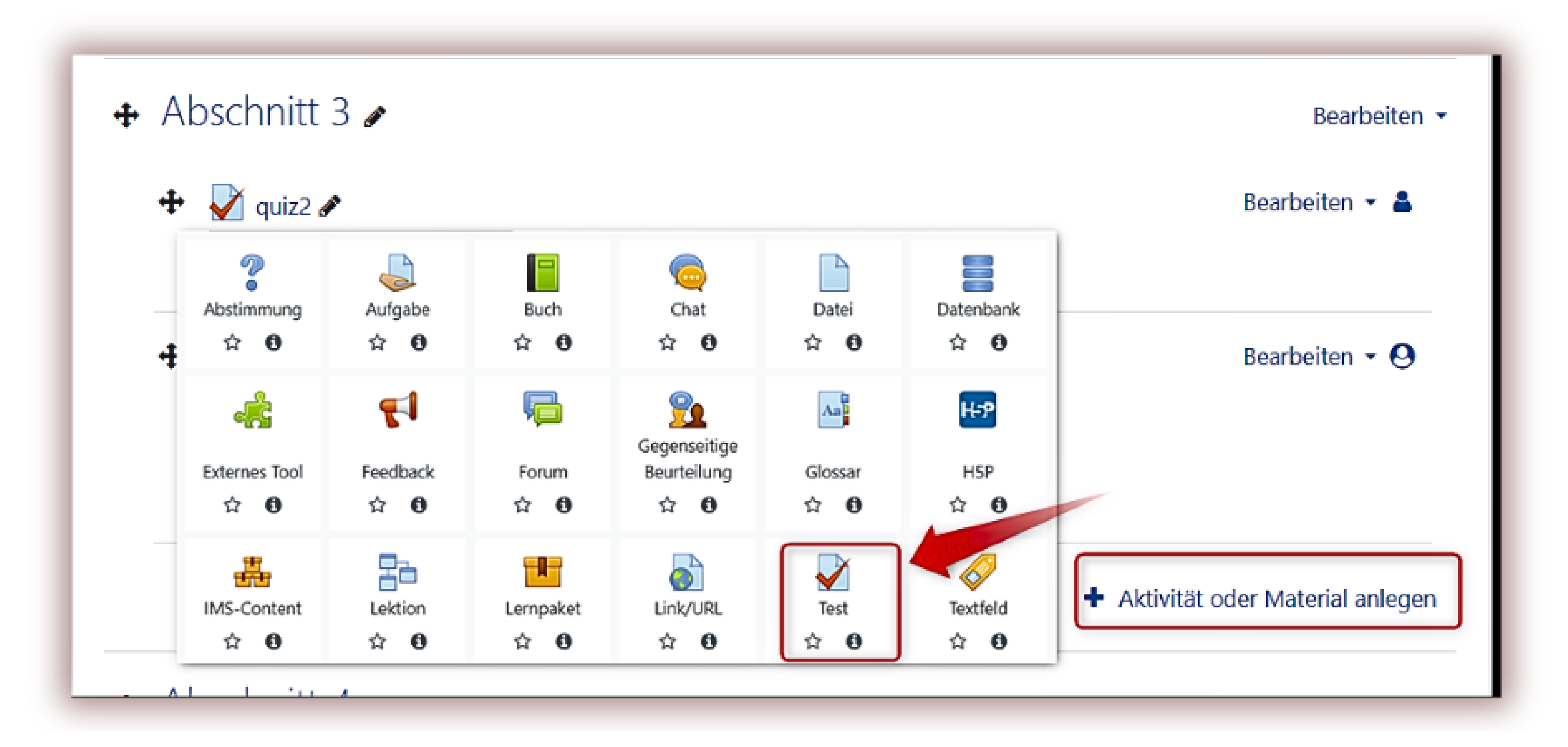

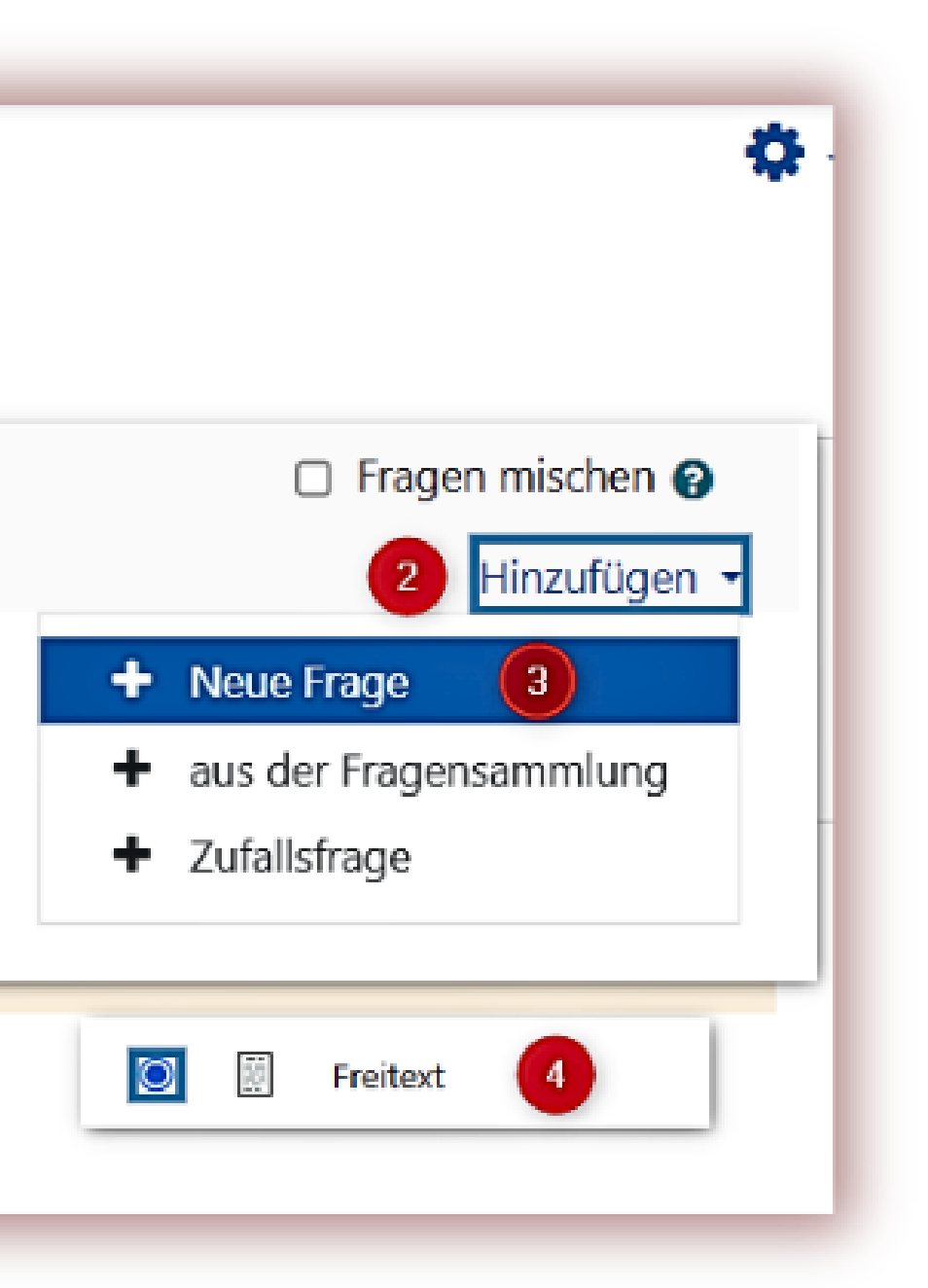

Die Lehrkraft bearbeitet das Quiz, fügt eine neue Frage hinzu (Sie müssen den Fragetyp "Aufsatz " wählen), legt die Beschreibung fest und speichert sie.

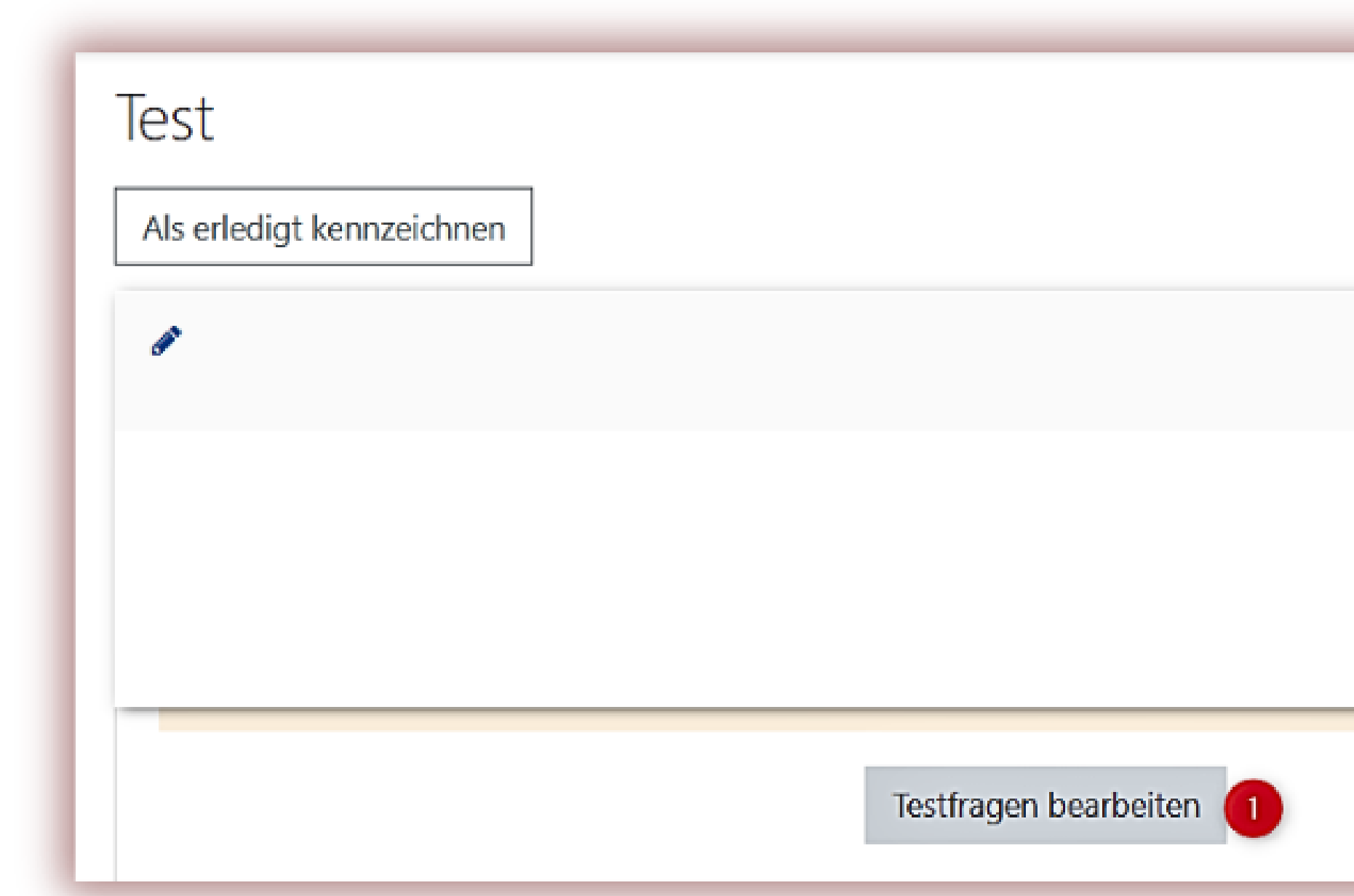

#### Speichern und anzeigen

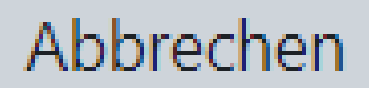

#### **Die Lehrkraft fügt ein neues Quiz hinzu, aktiviert die Verwendung des StrikePlagiarism.com-Plugins, und klickt auf die Schaltfläche "Speichern und anzeigen " .**

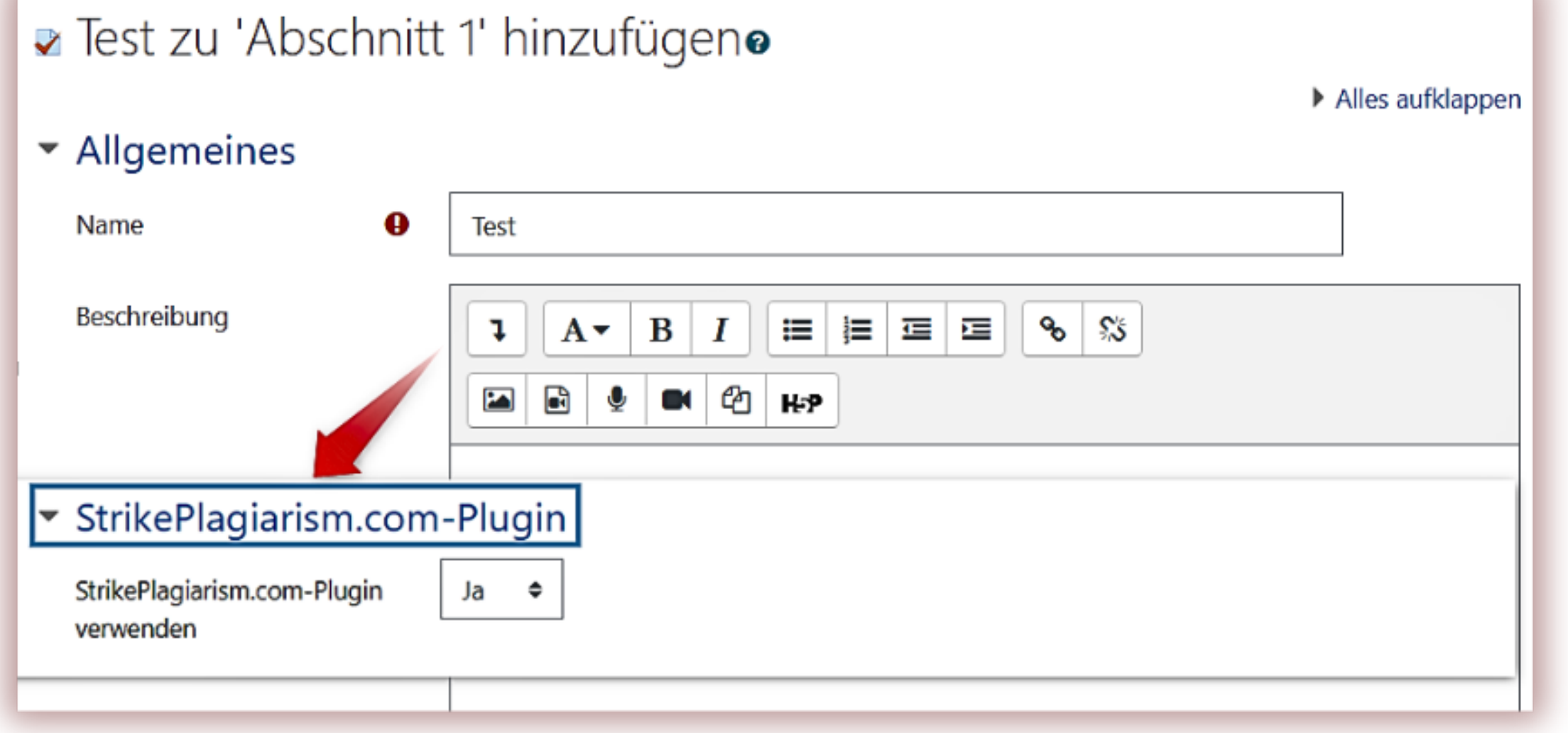

Speichern und zum Kurs

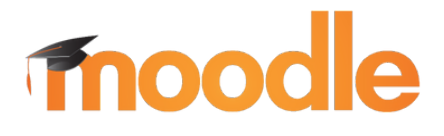

#### **Der Schüler vervollständigt die Antwort und klickt auf die Schaltfläche Versuch beenden**

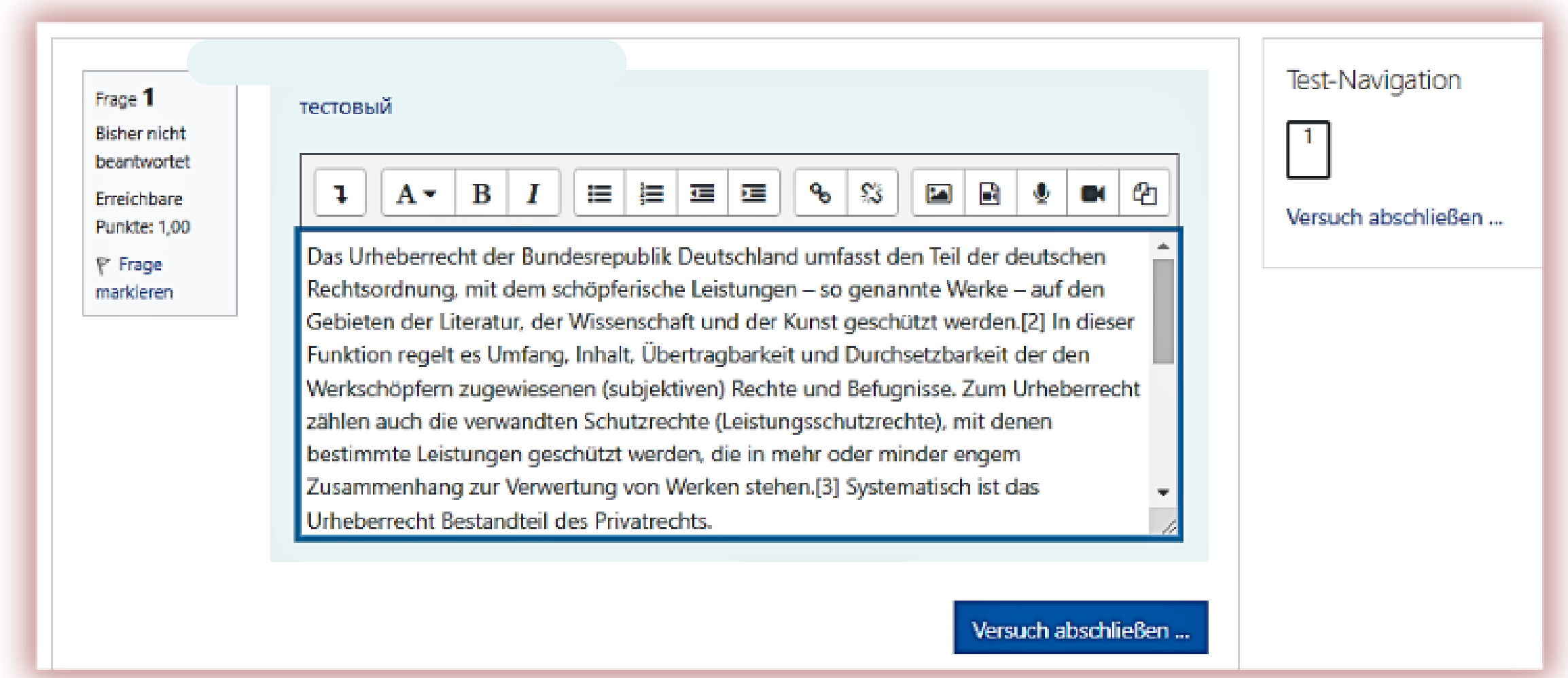

#### Versuch abschließen ...

#### **Schüler klickt auf Abgeben.**

#### Zusammenfassung der Versuche

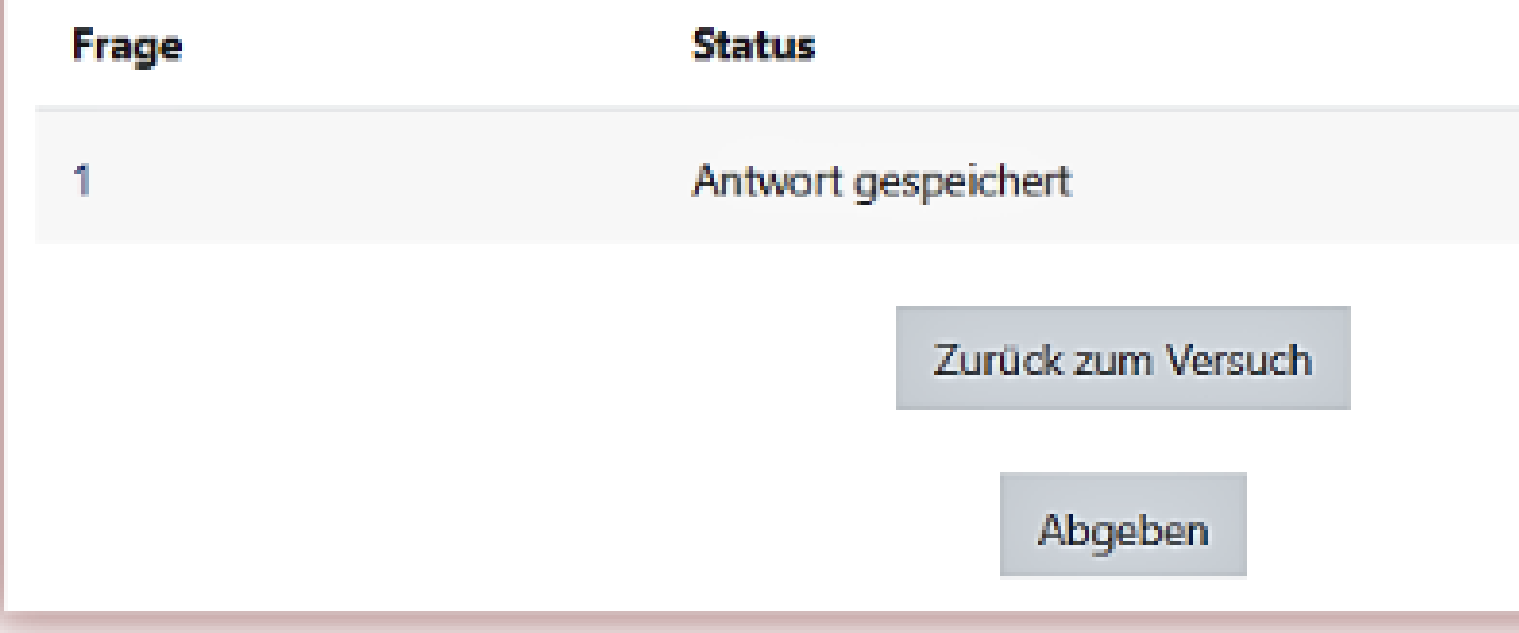

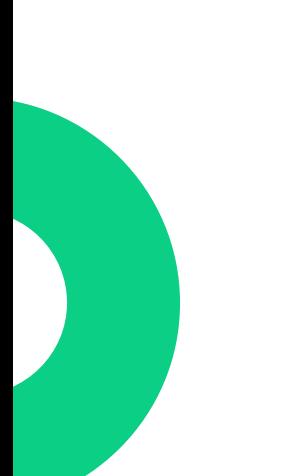

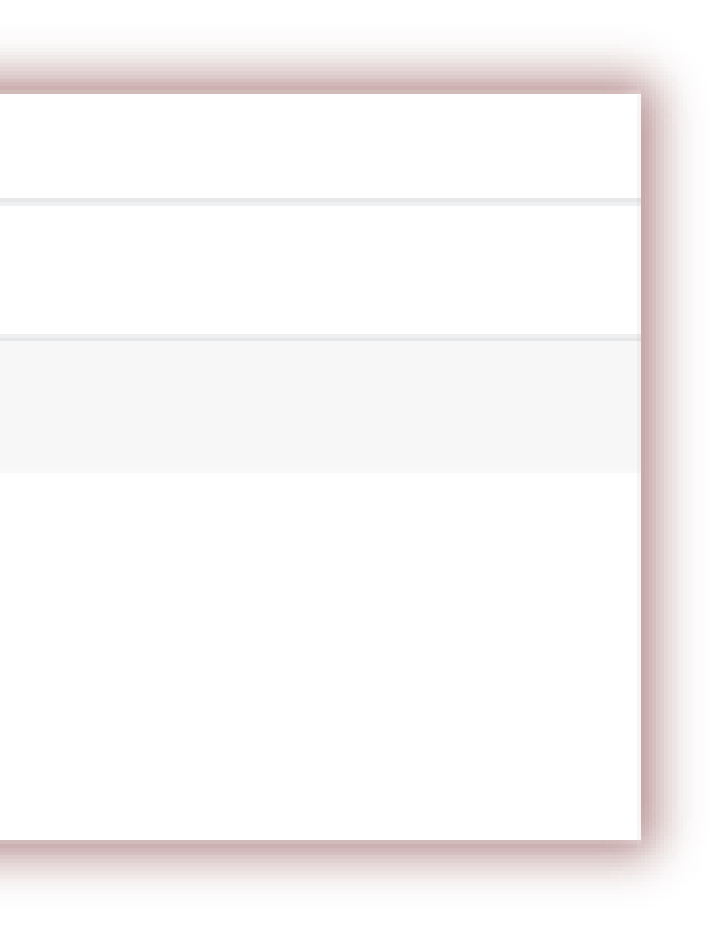

### **Die Lehrkraft erhält die Arbeit und schickt die Zusammenfassung zur Analyse**

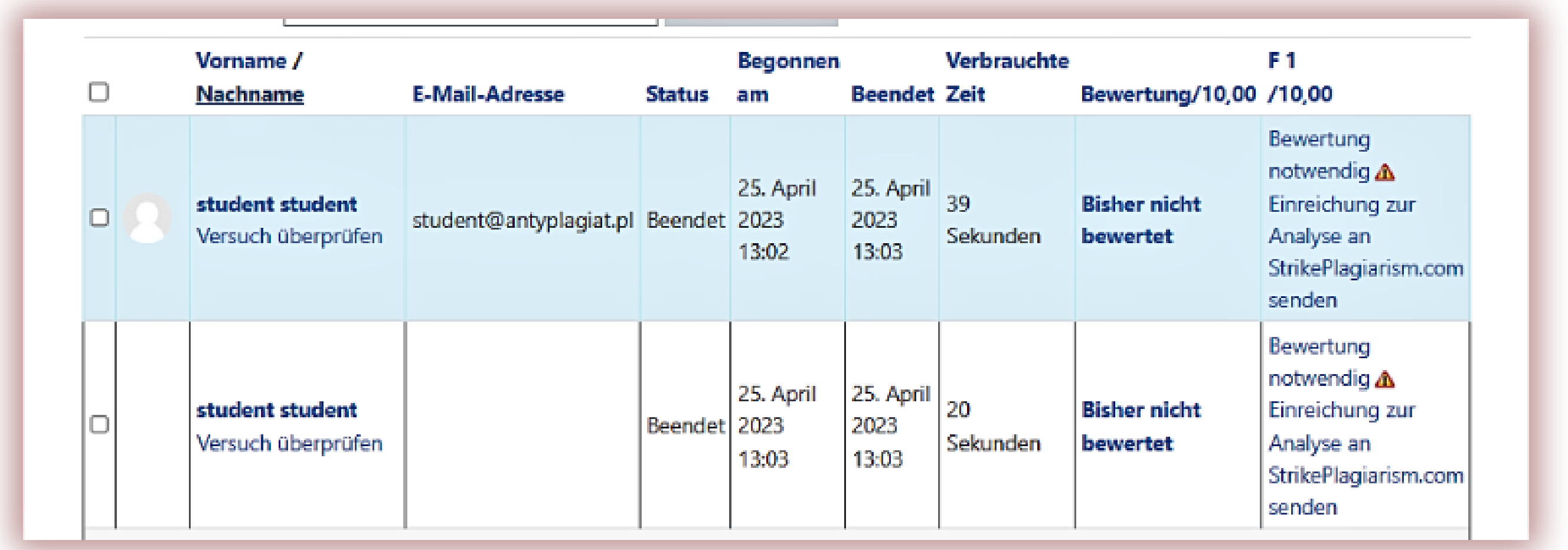

Nachdem der Schüler eine Antwort auf den Test hochgeladen hat, kann der Lehrer sie durchsehen, die Antworten überprüfen und sie zur Analyse an StrikePlagiarism.com senden, um einen Ähnlichkeitsbericht zu erhalten.

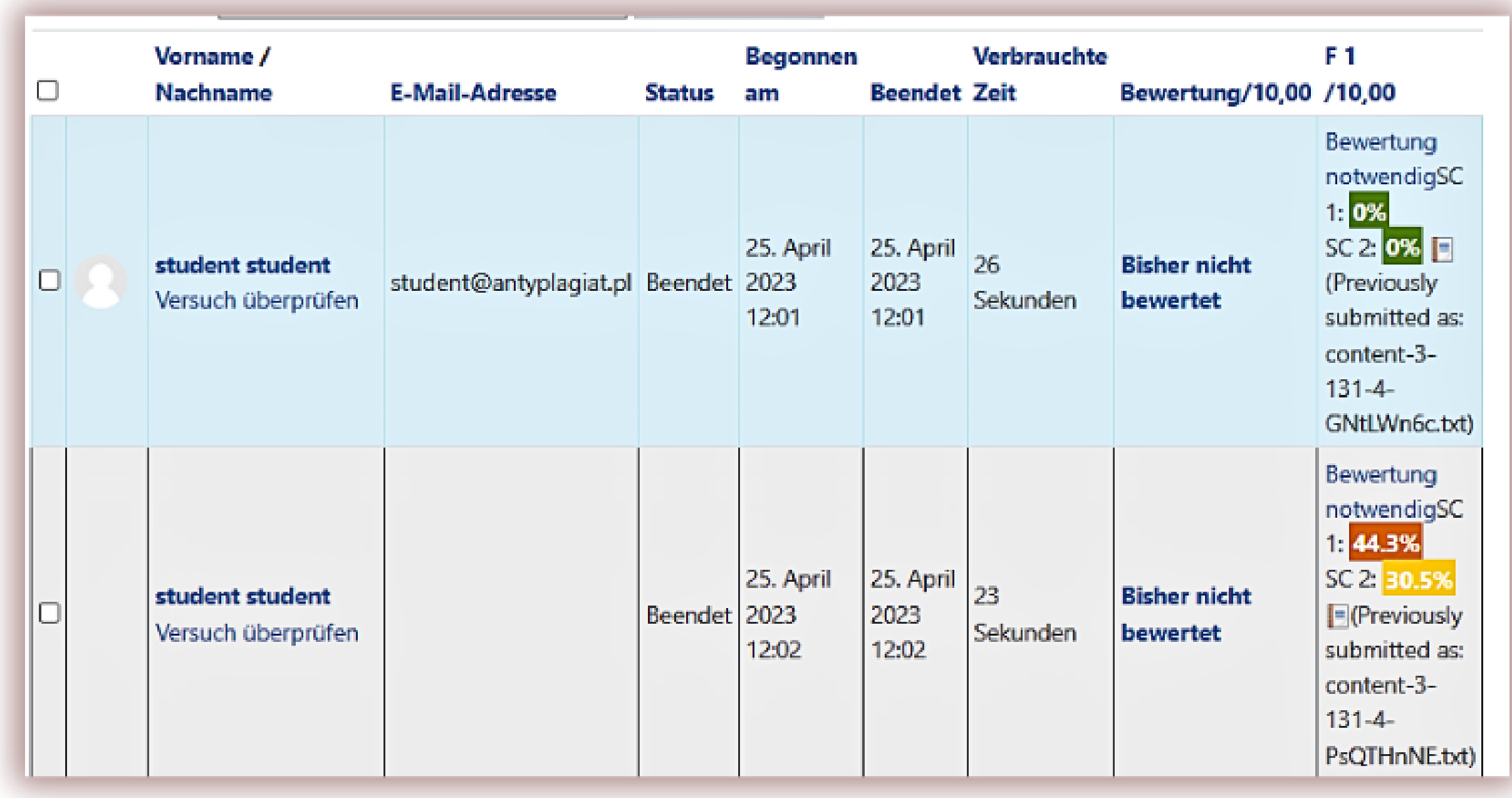

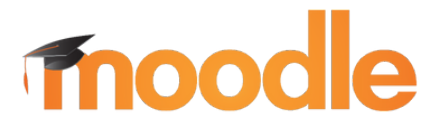

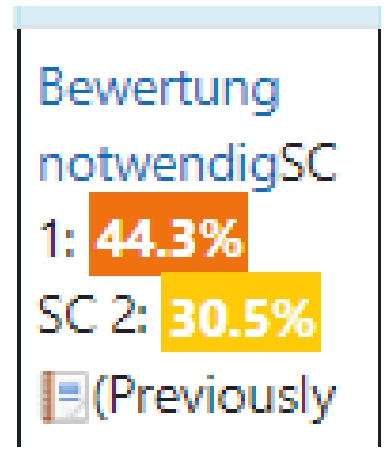

### StrikePlagiarism.com

#### **CROSS-CHECK-MODUS**

#### Cross-Check - Ähnlichkeiten innerhalb Aufgabe

Dieser Abschnitt enthält Statistiken zu Ähnlichkeiten mit anderen Dokumenten, die im Bitte beachten Sie, dass es je nach Thema Fälle geben kann, in denen einige Ähnlichke Biografien derselben Person)

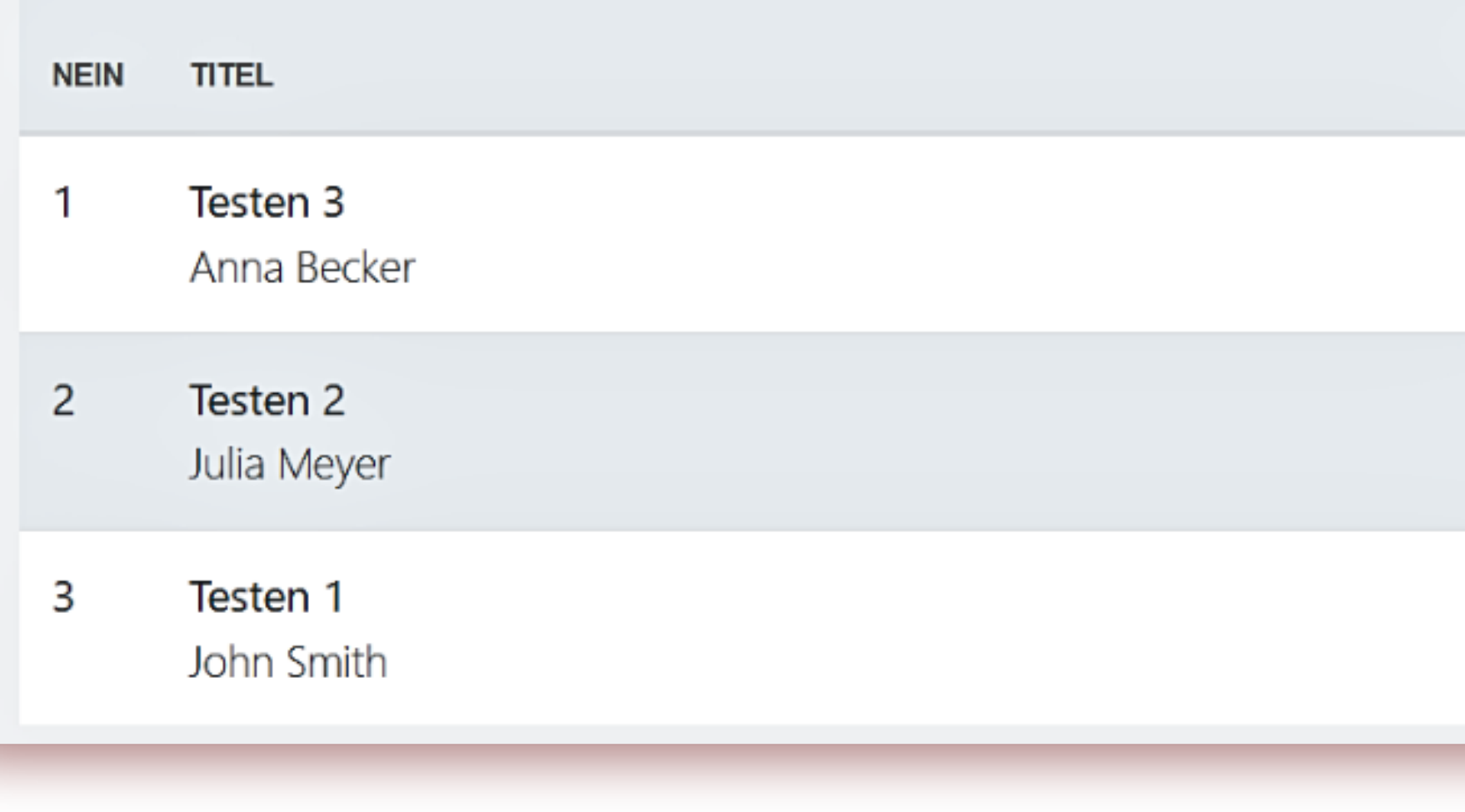

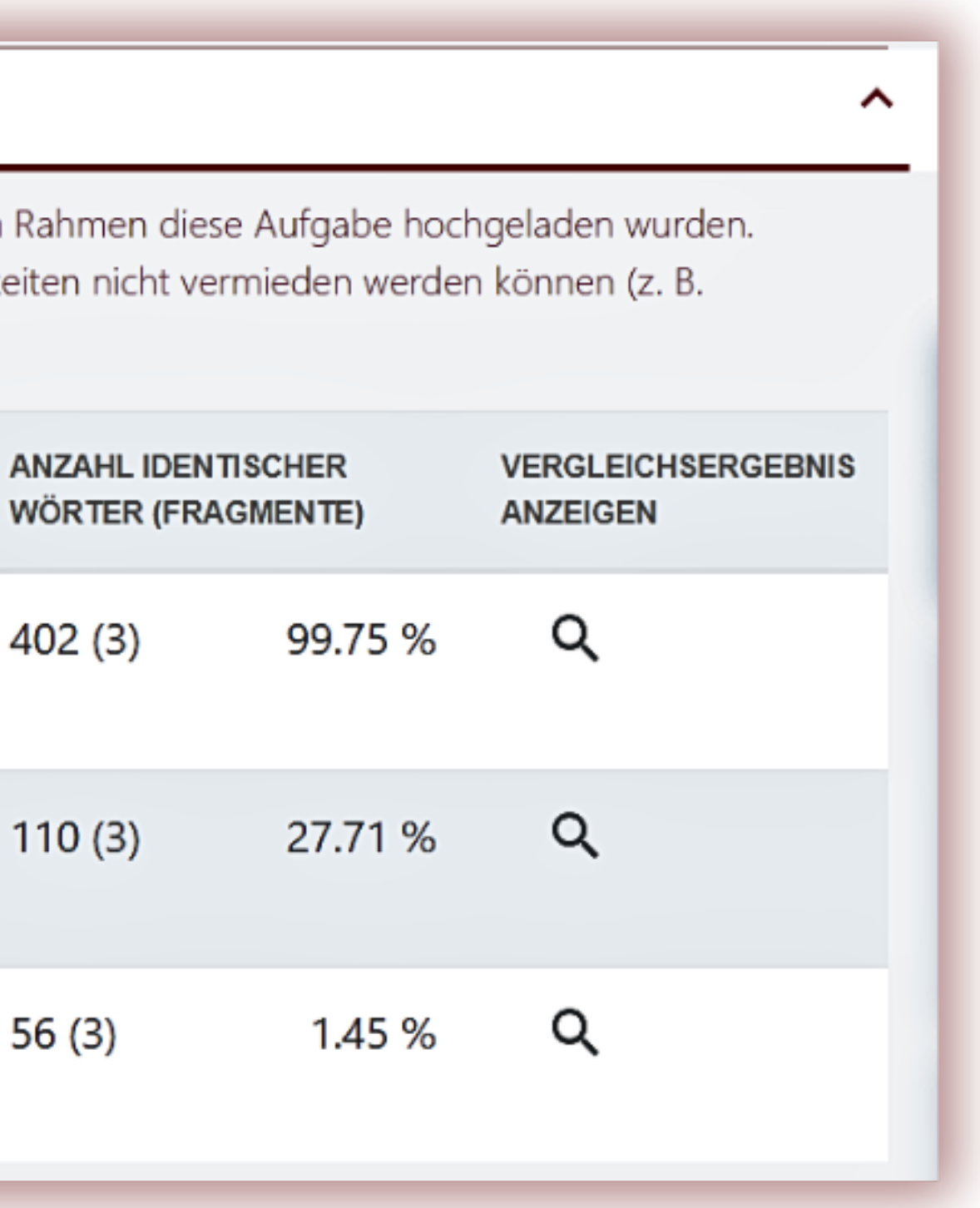

Nach dem Hochladen der Dokumente in das Quiz oder in die Aufgaben, erzeugt StrikePlaiarism eine neue Quelle: "Gegenprobe". Alle Dokumente, die in ein Quiz oder eine Aufgabe geladen werden, werden miteinander verglichen. Diese Art der Überprüfung ist sehr praktisch, um das Kopieren von Prüfungsantworten zu erkennen und wenn das Thema der Arbeit für eine Gruppe von Schülern dasselbe ist.

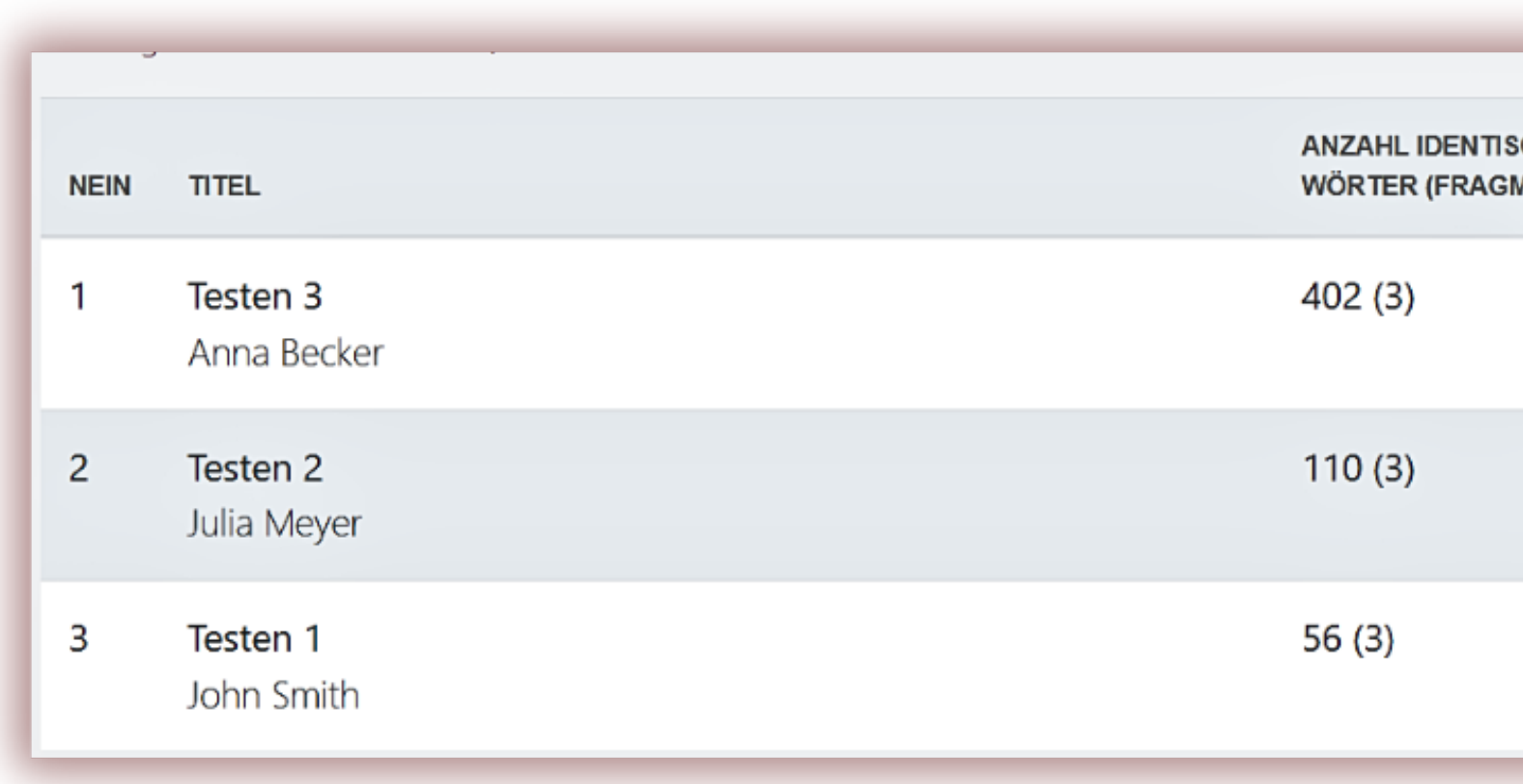

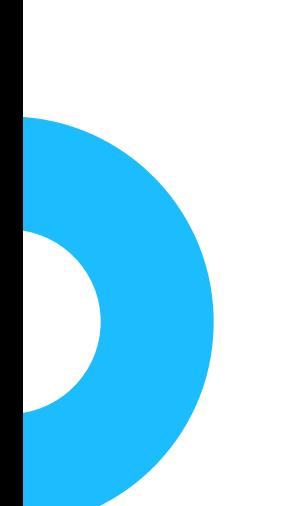

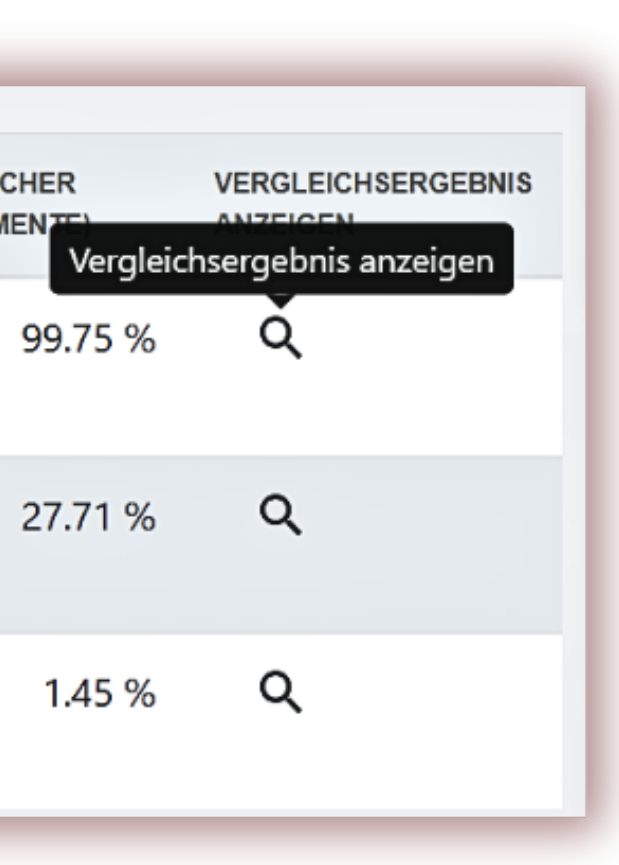

## StrikePlagiarism.com

### **Cross-Check-Modus**

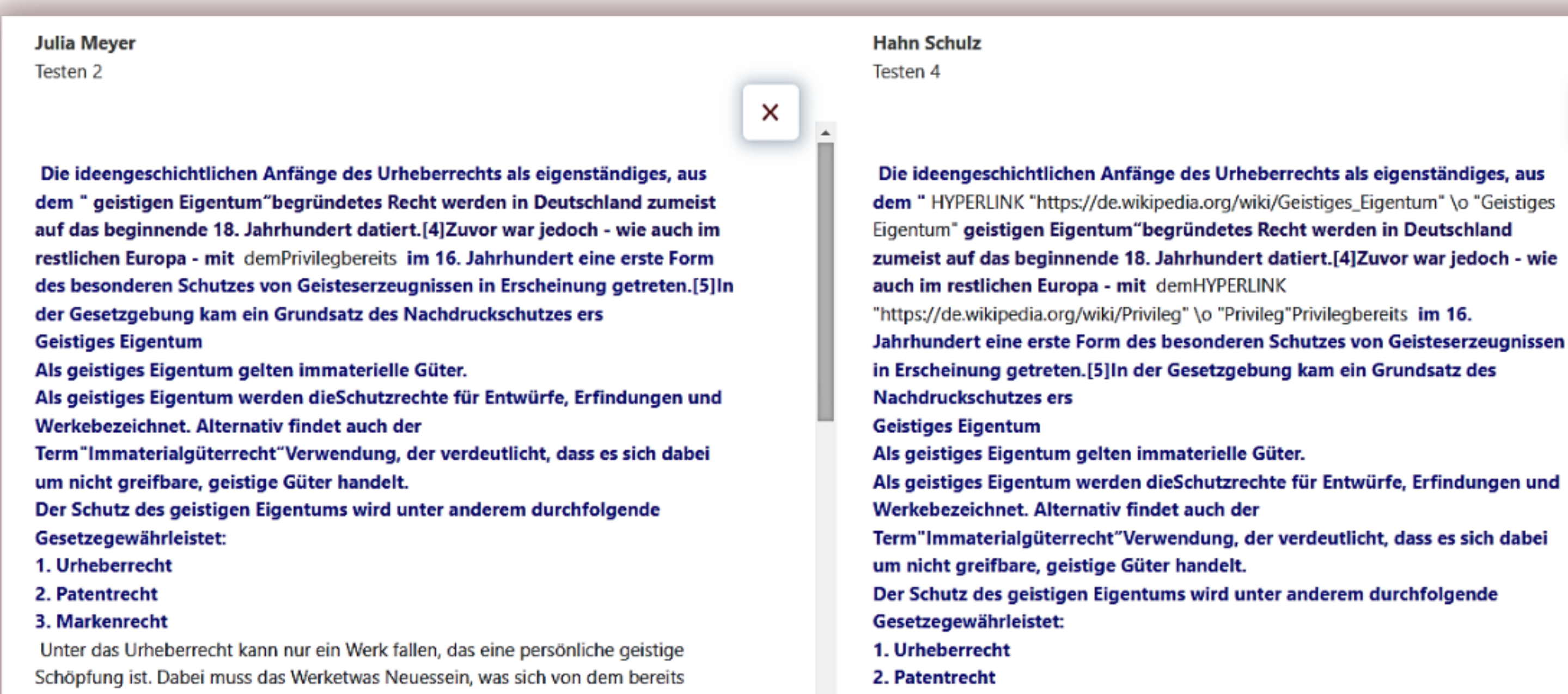

Vorhandenen abhebt und einekreative Leistungerkennen lässt.

Damit eine persönliche geistige Schöpfung als Werk urheberrechtlich geschützt gilt, müssenvier Voraussetzungenerfüllt werden:

1. Das Werk muss das Ergebnismenschlichen Schaffenssein.

3. Markenrecht

Besonderen Einfluss hatte die Erfindung des Buchdrucksmit beweglichen Lettern in der Mitte des 15. Jahrhunderts in Mainz, denn dadurch wurde dieVoraussetzung für die massenhafte Herstellung von Schriftstückenzu einem bezahlbaren Preis

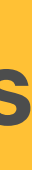

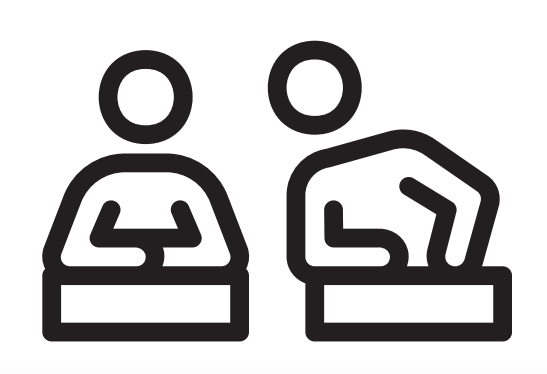

# **Fnoodle**

×

Die ideengeschichtlichen Anfänge des Urheberrechts als eigenständiges, aus dem "HYPERLINK "https://de.wikipedia.org/wiki/Geistiges\_Eigentum" \o "Geistiges Eigentum" geistigen Eigentum"begründetes Recht werden in Deutschland zumeist auf das beginnende 18. Jahrhundert datiert.[4] Zuvor war jedoch - wie "https://de.wikipedia.org/wiki/Privileg" \o "Privileg"Privilegbereits im 16.

in Erscheinung getreten.[5]In der Gesetzgebung kam ein Grundsatz des

- Als geistiges Eigentum werden dieSchutzrechte für Entwürfe, Erfindungen und
- Term"Immaterialgüterrecht"Verwendung, der verdeutlicht, dass es sich dabei
- Der Schutz des geistigen Eigentums wird unter anderem durchfolgende

## **Die Lehrkraft kann die Arbeit benoten**

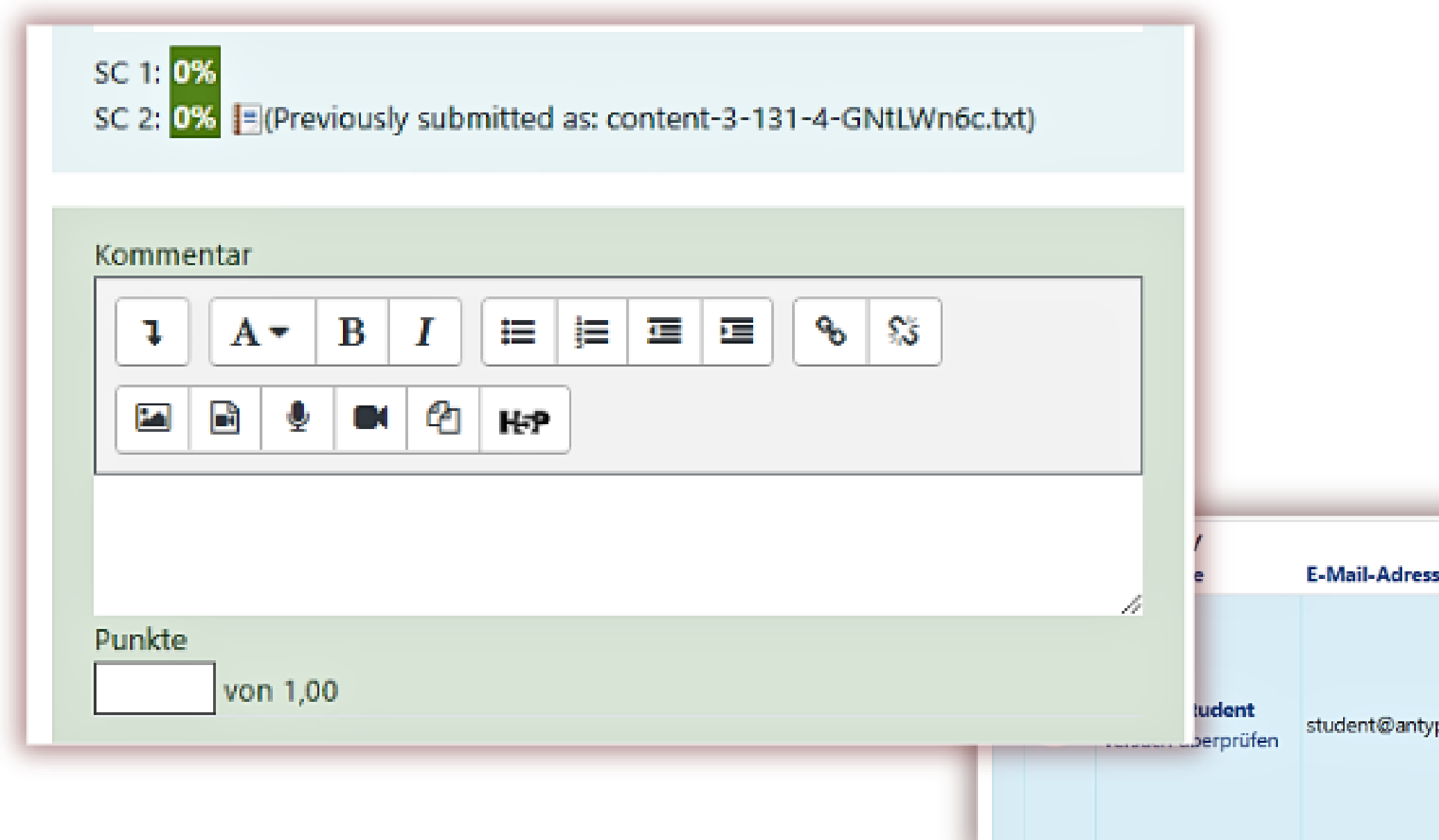

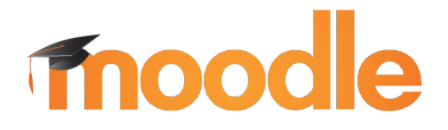

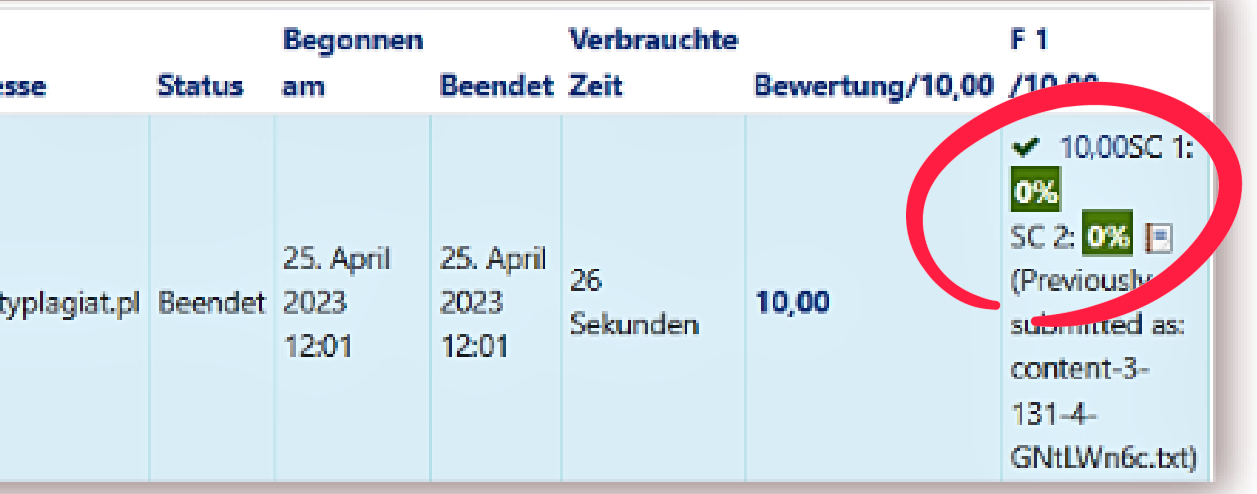

## StrikePlagiarism.com

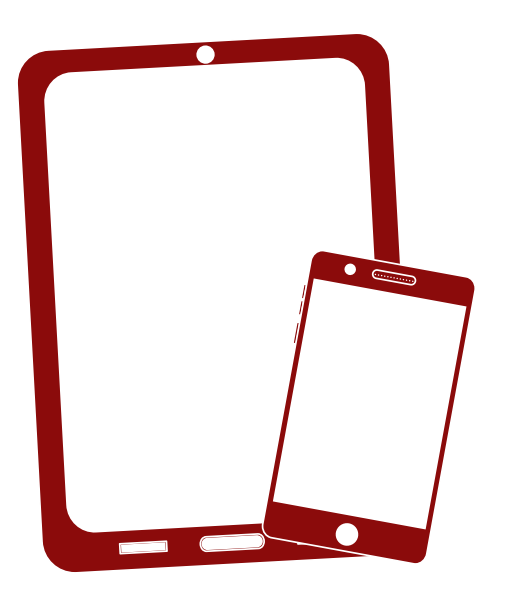

# Wir danken Ihnen!

Wenn Sie Fragen haben, kontaktieren Sie uns bitte contact@strikeplagiarism.com

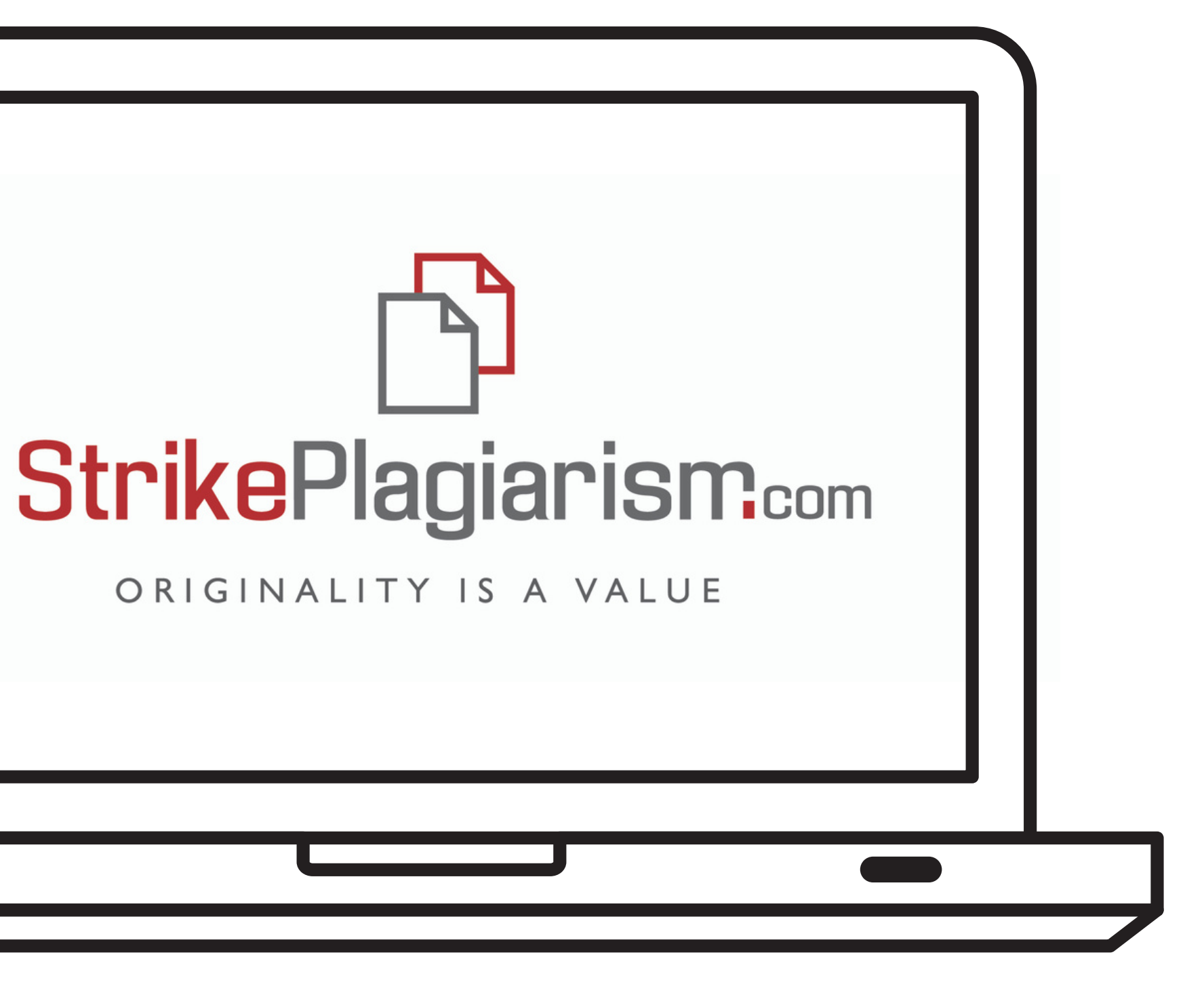